bosch-ebike.de

## **LED Remote** – Eine vollvernetzte Steuerzentrale, die Spaß macht!

**BOSCH** 

**Tutorials zur LED Remote**  findest du unter: bosch-ebike.com/howto

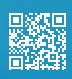

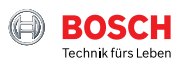

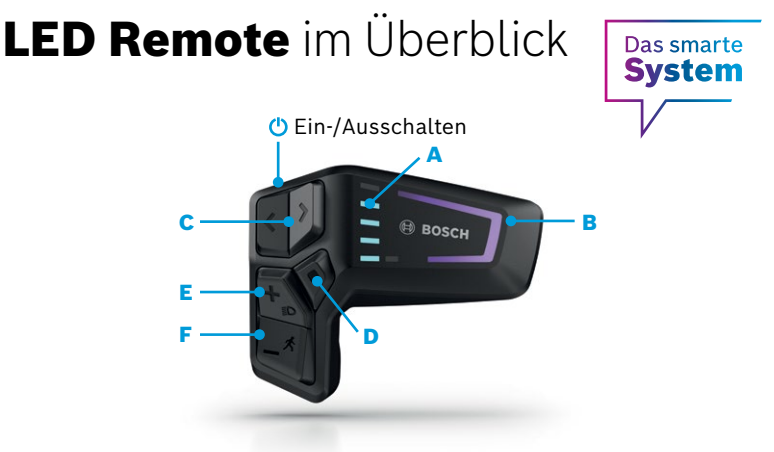

- A Ladezustands-LEDs: Anzeige des aktuellen Akku-Ladezustands
- die aktuelle Unterstützungsstufe F Minus-/Schiebehilfe-Taste: B Fahrmodus-LED: Die Farbe zeigt
- C Links-/Rechts-Taste: Helligkeit verringern/erhöhen
- D Auswahltaste
- E Plus-/Licht-Taste: Unterstützungsstufe erhöhen/Licht an- & ausschalten (langes Drücken)
- Unterstützungsstufe reduzieren/ Schiebehilfe aktivieren durch gedrückt halten & bewegen des eBikes nach einer Sekunde

## **Mit den Tasten + /‒ wählst du zwischen den unterstützenden Fahrmodi \***

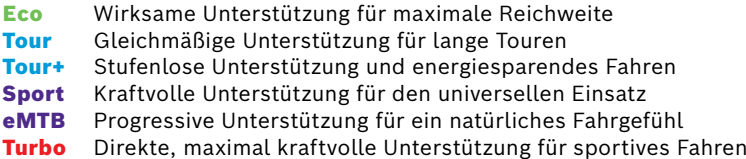

## **Die eBike Flow App – Erweitere dein Fahrerlebnis mit dem smarten System**

Die eBike Flow App ermöglicht Nutzern von kompatiblen Smartphones den Zugriff auf zahlreiche Funktionen, bindet persönliche Lieblings-Apps wie etwa Apple Health ein und synchronisiert Aktivitätsdaten völlig automatisch. Einfach das Smartphone über die LED Remote per Bluetooth mit dem eBike verbinden.